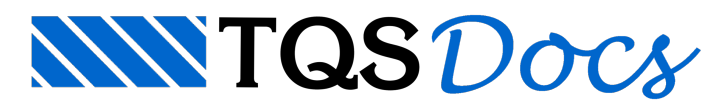

# Sistema de Interação Solo-Estrutura - SISEs (2/3)

## Importando informações do projeto estrutural para o SISEs

Parainiciar um novo projeto no SISEs é necessário que as informações do projeto estruturalgeradas pelos sistemas TQS-Estruturas estejam disponíveis na pasta"Infra" do edifício.

Novamente, temos 2 caminhos possíveis:

### 1) Realizar localmente o processamento das fundações com o módulo SISEs

Para o usuário que esteja trabalhando na mesma máquina, ou seja, que esteja elaborando o projeto estrutural e de fundação no mesmo ambiente, basta que, após a realização do processamento global (estrutural), a pasta "Infra" do projeto sejaacessada e os processamentos do SISEs realizados. Neste caso não é necessário nenhumaimportação de informações.

### 2) Realizar a importação do projeto estrutural, gerado no sistema TQS, no SISEs

Quando o projeto geotécnico não for realizado na mesma máquina do projeto estrutural, é necessário importar as informações do projeto estrutural.

Paraisso, clique em "Importar do projeto estrutural", ou pelo menu "Editar" da opção "Sistema de Interação Solo\_Estrutura" (SISEs):

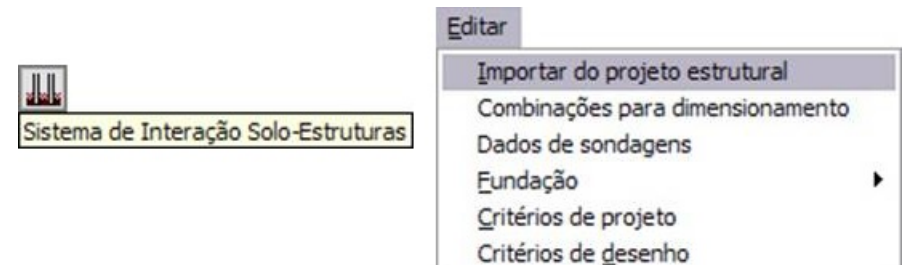

O usuário (engenheiro geotécnico) poderá, então, acessar o arquivo IFE gerado anteriormente (engenheiro estrutural), necessário e suficiente para definir e lançar os elementos de fundação:

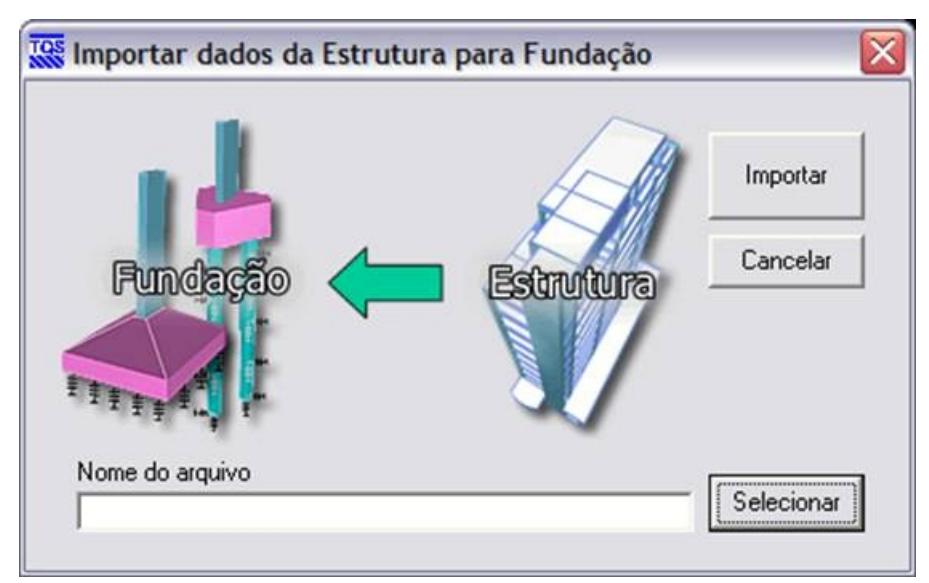

Após esta etapa, podemos iniciar o lançamento e processamento dos elementos de fundações, sondagens etc.

Algumas observações que podemos fazer até esta etapa:

a) Para o usuário executar o projeto estrutural integrado ao de fundações, é preciso ativar a opção "Interação Solo-Estrutura" no Editor de Edifício.

b) Para o processamento do SISEs é necessário a disponibilização das informações geradas pelo projeto estrutural do sistemaTQS.Sem o acesso às informações do projeto estrutural não é possível fornecer os elementos de fundação e dados de sondagem, pois a estruturaglobal é sempre resolvida em conjunto (elementos de fundação + super estrutura).

c) Quando os projetos, estrutural e geotécnico, forem desenvolvidos por profissionais distintos em diferentes ambientes, para realizar a integração entre as duas especialidades basta executar o processamento global estrutural (com a opção "Interação Solo-Estrutura" ligada), e acionar o comando de transferência de informações do projeto estrutural para o geotécnico.

Ou seja, para a integração entre o projeto estrutural e de fundação são necessárias apenas 2 ou 3 ações a serem realizadas no sistema.

## Critérios de Projeto

Critérios de projeto são informações armazenadas digitalmente em arquivos previamente estabelecidos e que procuram representar, de certa forma, determinados procedimentos usuais para a elaboração de projetos.

Cada empresatem asua própria metodologia de projeto. Os sistemas computacionais TQS, e o SISEs também não fogem a regra, foram desenvolvidos para inúmeras empresas usuárias. Diversos critérios distintos são programados para uma mesmafinalidade como, por exemplo, o cálculo do recalque de umasapataisolada. Através do arquivo de critérios previamente configurado conforme os padrões desejados, cada empresa pode realizar os seus processamentos de acordo com seus critérios padrões armazenados sem a necessidade de alimentar paracada novo projeto todas as informações correspondentes a estes critérios. Portanto, a correta definição das grandezas contidas no arquivo de critérios, simplifica, padroniza e otimiza o processamento.

Assim, para iniciar o processamento no SISEs, é necessário definir os critérios de materiais, métodos de cálculo, tabelas representativas de grandezas do solo, critérios para capacidade de carga, coeficientes de ponderação para tensões, apresentação de resultados, etc. Esta é a primeira etapa de escolha e edição de dados necessários ao SISEs. Todos os procedimentos e cálculos futuros serão governados pelos dados contidos no arquivo de critérios. O engenheiro projetista das fundações deve ficar, portanto, atento à edição e definição deste arquivo.

Os critérios de um projeto são editados através do menu "Editar" - "Critérios de Projeto":

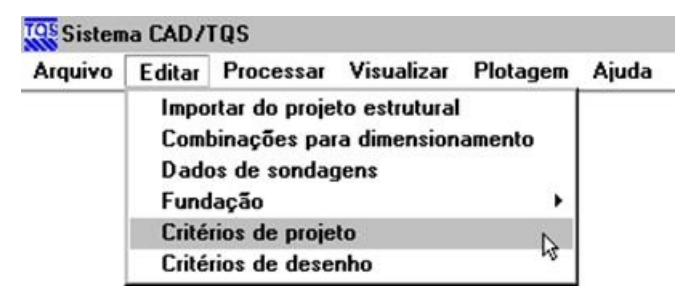

Os seguintes tópicos são tratados neste editor:

Critérios Gerais Materiais Métodos para cálculo de sondagem equivalente Elementos de Fundação Métodos disponíveis paracálculo do CRV e CRH Métodos para propagação de tensões em fundações superficiais Associação de elementos a métodos paracálculo do CRV e CRH

Tabelas com grandezas do solo paracálculo de CRV e CRH

Seleção de tipo de estacas – critérios para detalhamento de armaduras

Tabelas para correlação do tipo do solo com ângulo de atrito e coesão

Grandezas para cálculo de capacidade de carga em estacas

Métodos de cálculo para capacidade de Carga em fundações superficiais

#### Resultados

Alguns exemplos de apresentação do sistema:

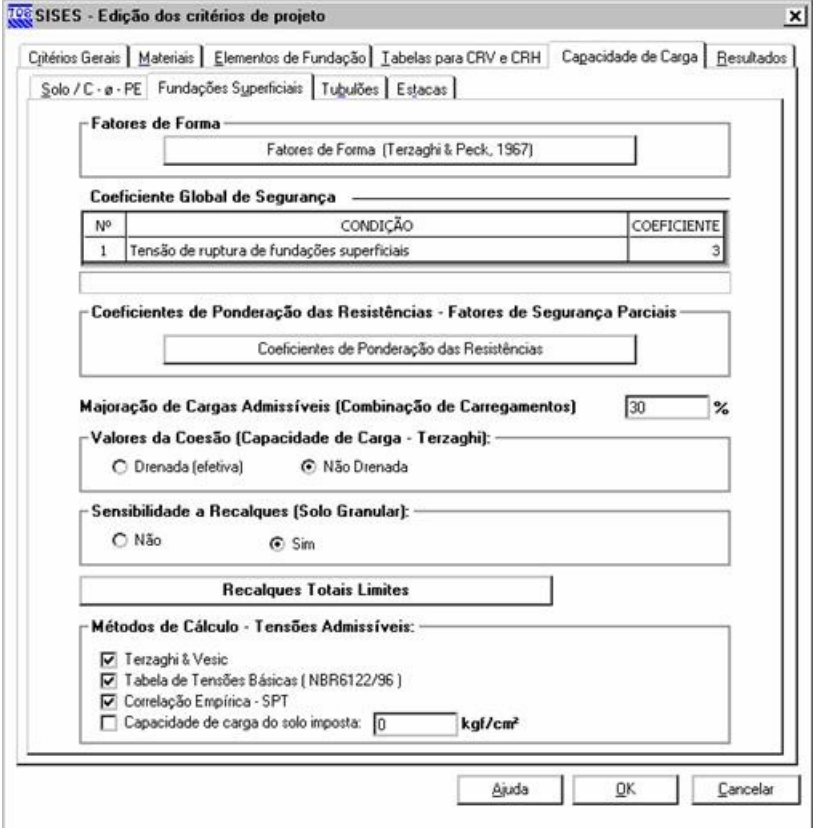

Detalhe da aba Capacidade de Carga para Fundações Superficiais

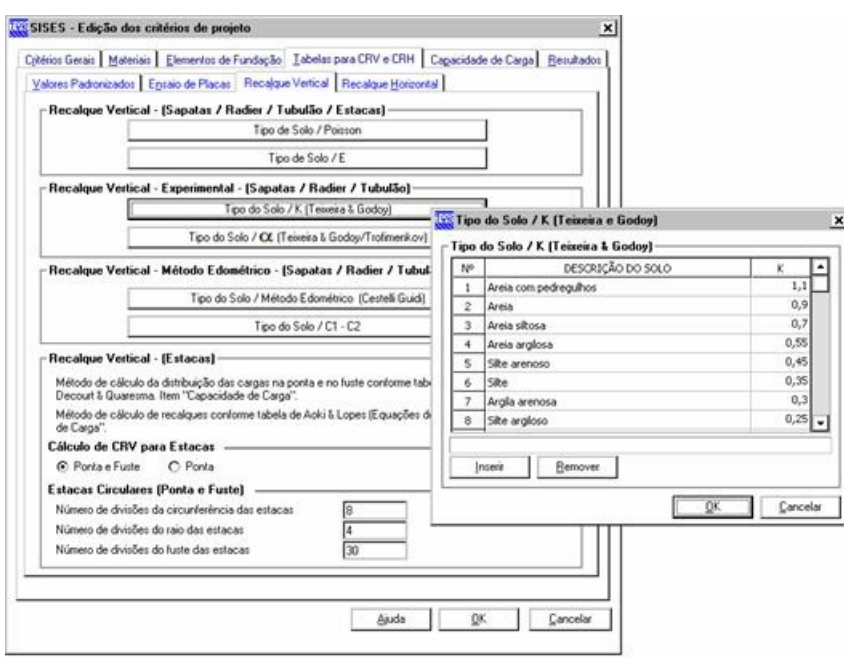

#### Detalhe de informações paracálculo do Recalque Vertical

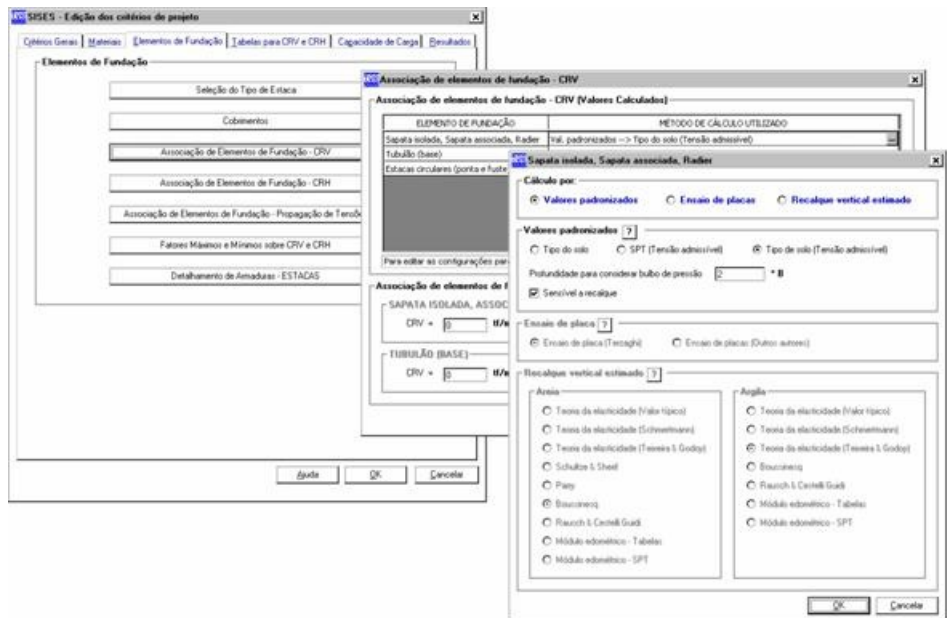

Detalhe da associação do elemento de fundação / critério CRV

Como apresentado acima, há uma série de critérios armazenados neste arquivo, para os elementos de fundação disponíveis no sistema. Estes critérios não serão detalhados nesta seqüência de mensagens, visto que o propósito é apenas passar uma visão geral do processamento TQS em conjunto com o SISEs/TQS. Na documentação que é encaminhada juntamente com o sistema SISEs, todos os critérios são apresentados com detalhes, inclusive a explicação teórica sobre a sua aplicabilidade.